# Enabling Wi-Fi on the room station closest to the Router

1. Tap the Wi-Fi Icon, and enter code when prompted.

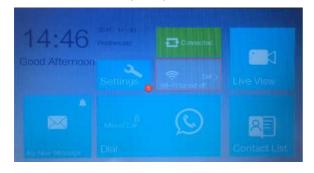

### 2. Tap No

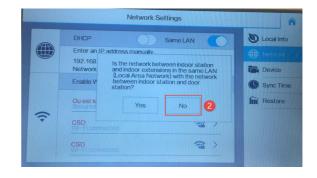

- 3. Enable WiFi
- 4. Select correct network SSID

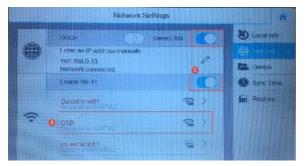

- 5. Enter Wi-Fi Password
- 6. Tap Connect
- 7. Tap Home

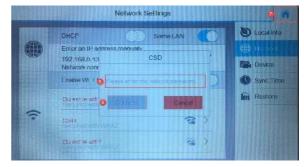

# **Device Application**

## **HIK-CONNECT**

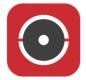

Download and install the Hik-Connect App from either Google or Apple store to your required device.

### 1. Register your Account and log in

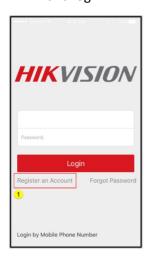

2. Tap the plus symbol

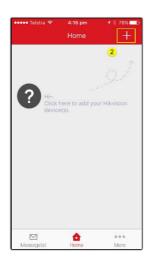

# 3. Scan QR code on rear of monitor

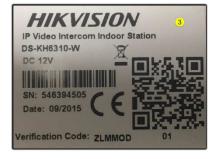

4. Once accepted, tap The **ADD** button.

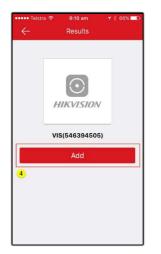

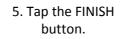

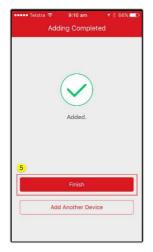